## **HOW TO CREATE YOUR OWN PLAYLIST**

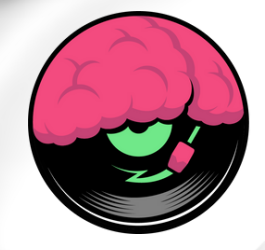

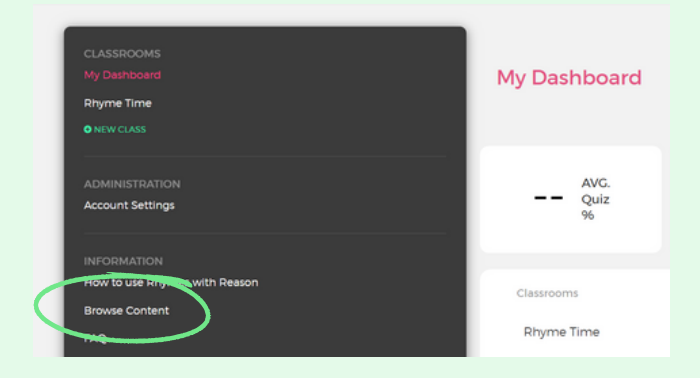

**Log in as a teacher or administrator. 1** Log in as a teacher or administrator.<br>
In the navigation panel on the left, **go to 'Browse Content'.**

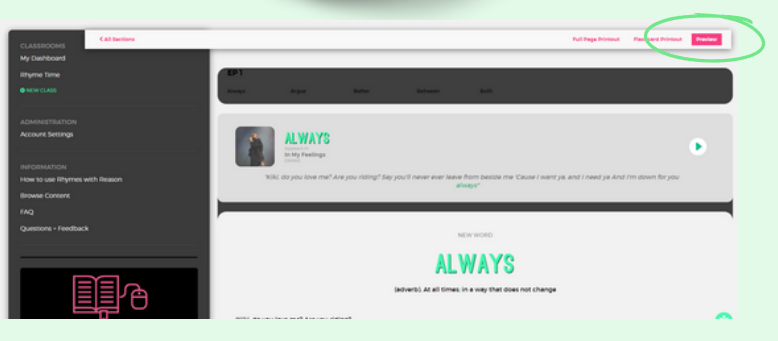

**From here, you can view all of the content available to you from the perspective of a student by clicking on a unit and then clicking "Preview" at the top of the page.**

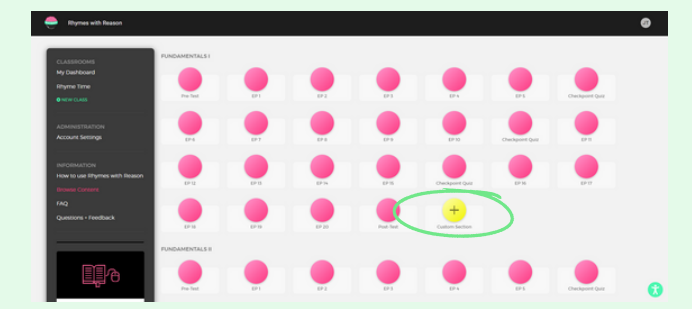

**You can also create your own custom 1** You can also create your own custom<br> **EPs** by clicking on the yellow 'Custom<br> **32 PM Section' button at the end of any module list.**

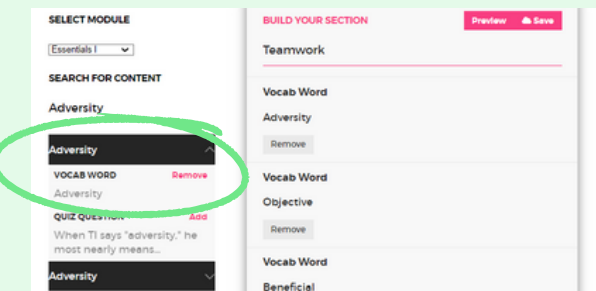

**Using the dropdown menu, you can select any module to pull words from, then click on a word\* and add it to your EP. You'll need to add a total of 5 words, and then give it a title and save.** *\*Only add the vocab word (not the quiz question below) for your custom playlist to work as intended.*

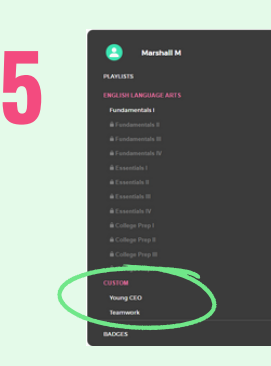

**You can click Preview to go through the EP as a student, and the students in your classroom will be able to view your new custom EP in the Custom section in their navigation panel underneath the standard ELA modules.**

## **LEARN MORE AT RHYMESWITHREASON.COM**